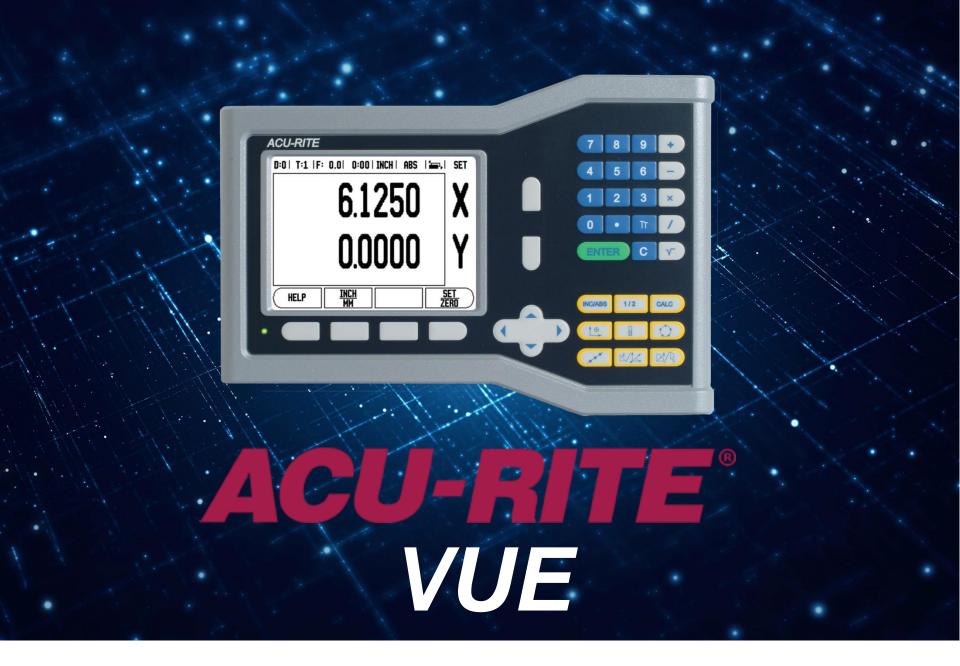

**Step-by-Step Instructions for Changing Count Direction** 

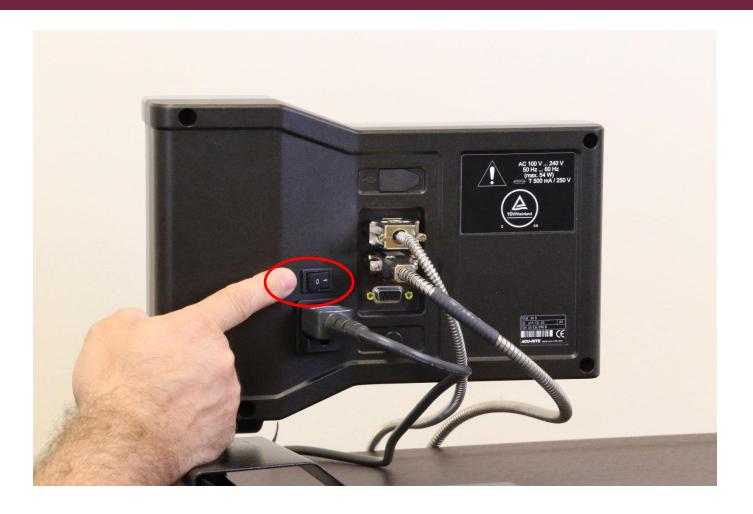

Start with the unit off.

Or turn it off and wait 10 seconds before you turn it back on.

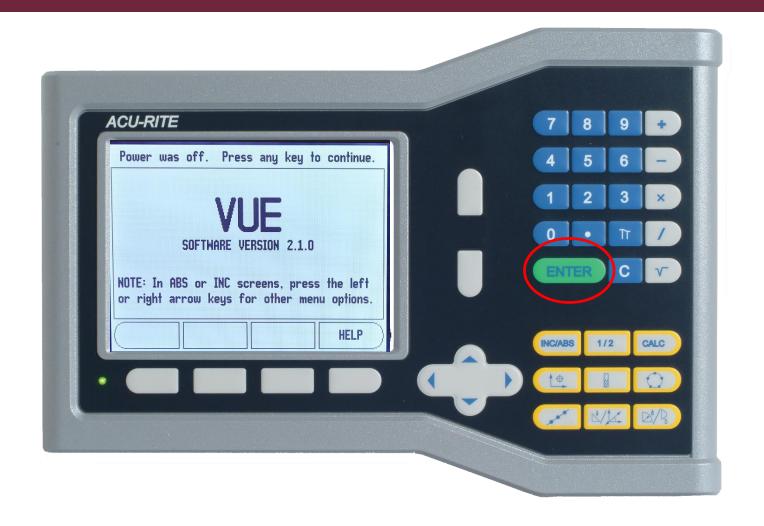

From the home screen, press the key.

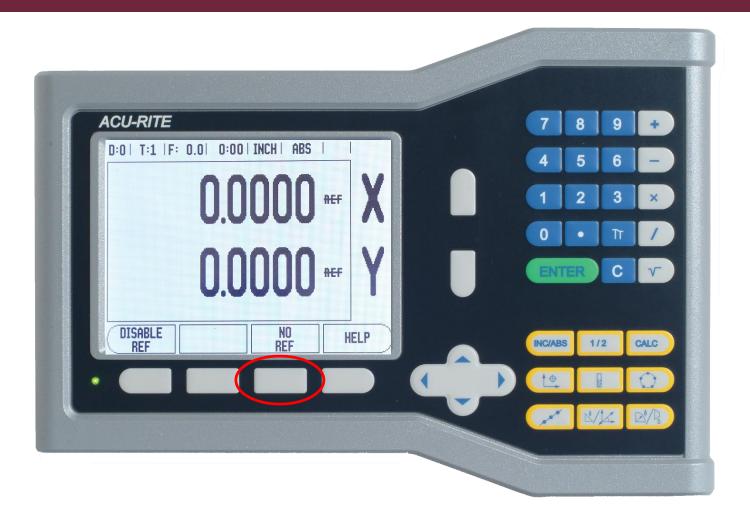

To change the count direction you don't need to reference the scale, so press the "NO REF" soft key.

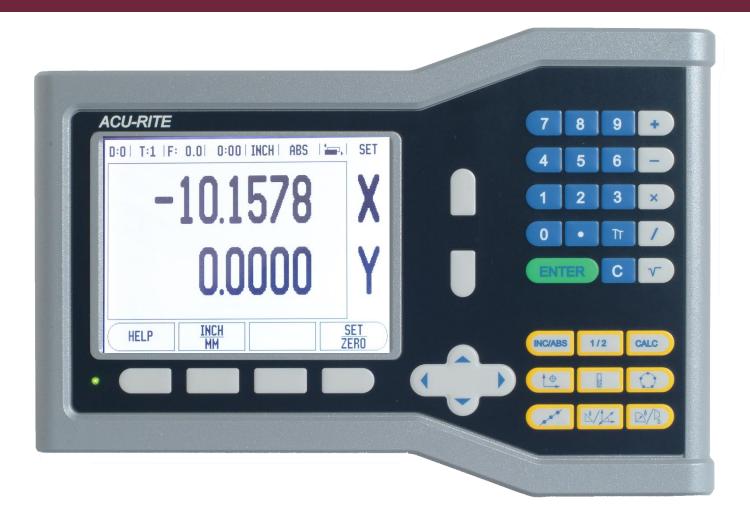

When the axis is moved in the positive direction, the DRO shows a negative number. Here's how to change it.

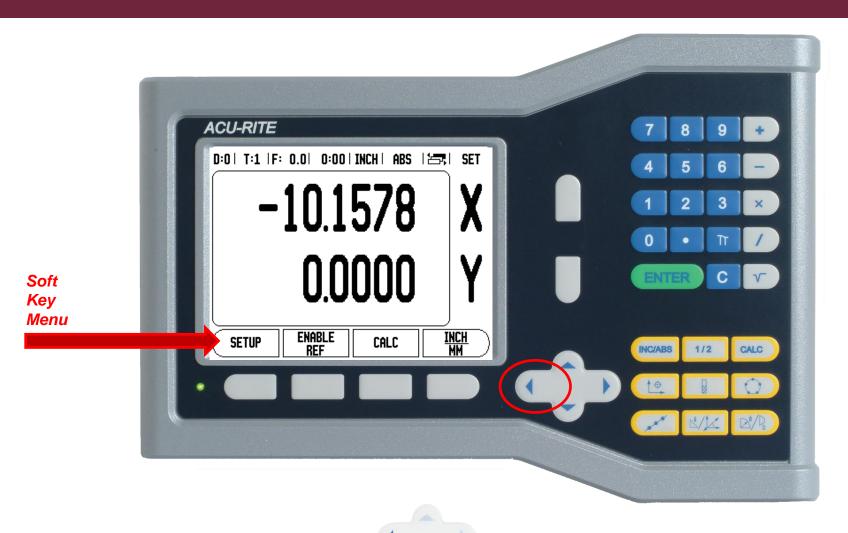

Press the soft key until the first soft key menu space reads "SETUP."

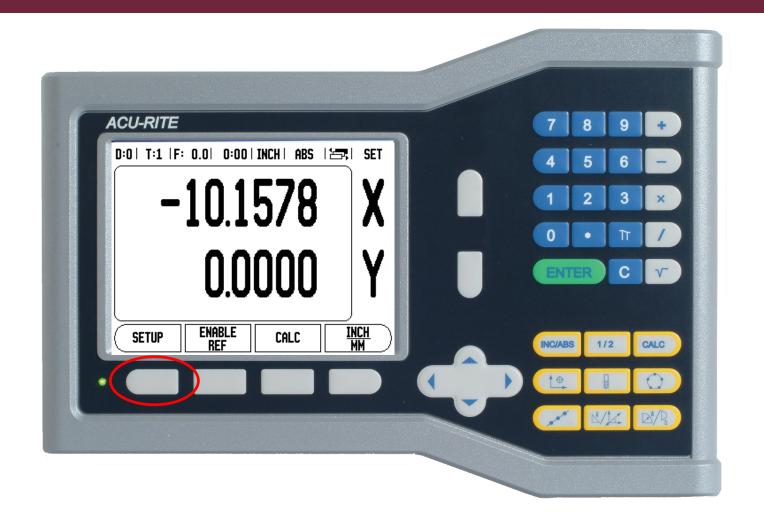

Press the "SETUP" soft key.

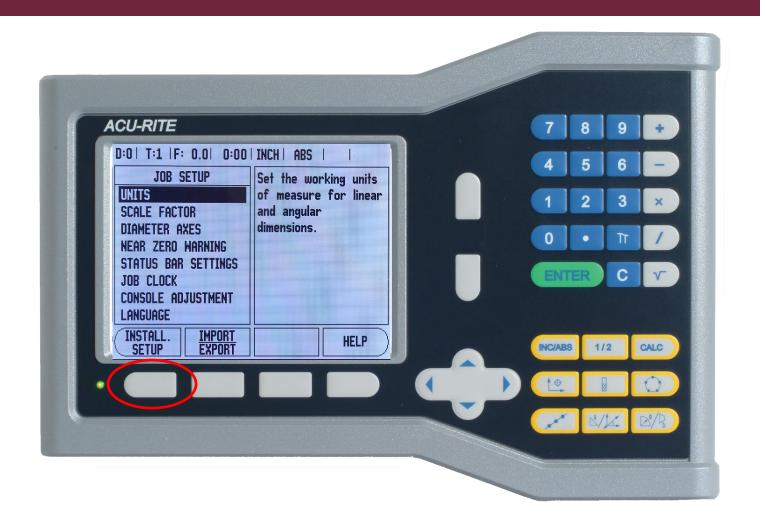

Press the "INSTALL SETUP" soft key.

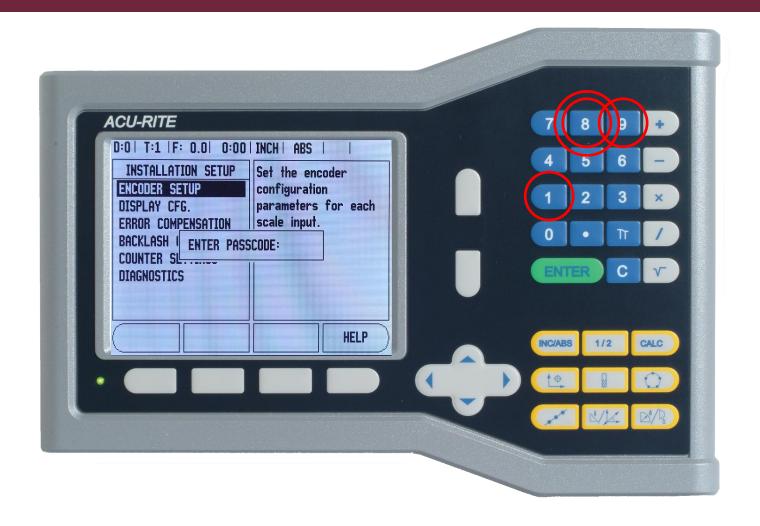

The DRO asks you for a "PASSCODE."
Use the number soft keys and press: 8 8 9 1

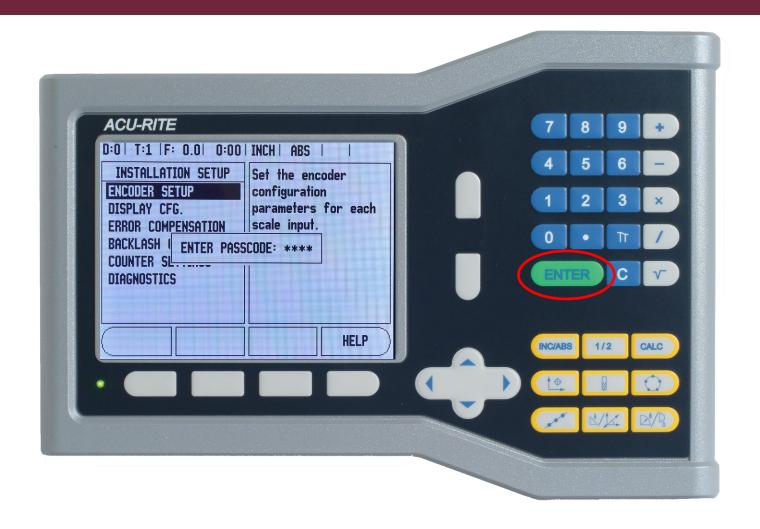

Press ENTER

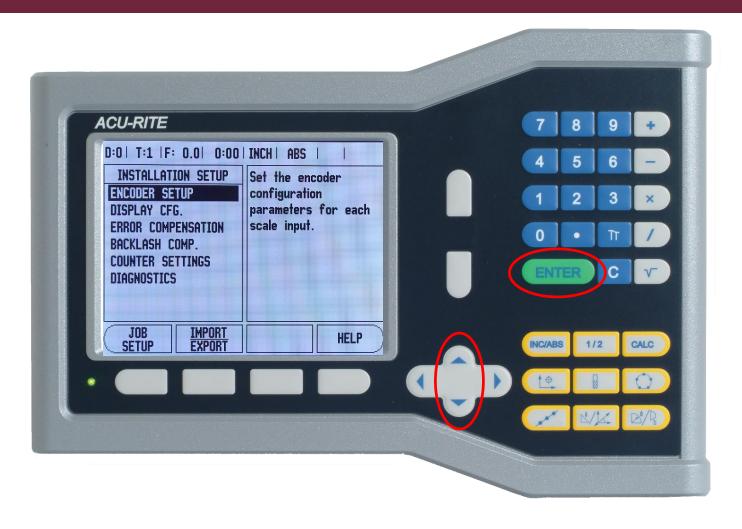

"ENCODER SETUP" should be highlighted. If it isn't, use or arrow soft keys to highlight it. Then press

the

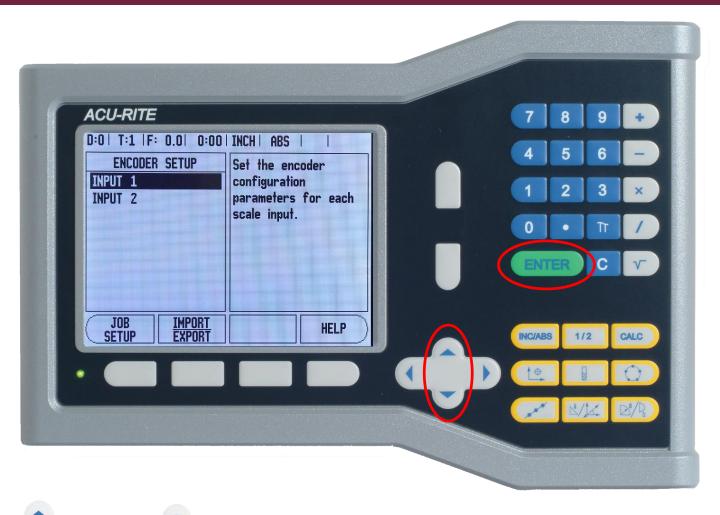

Use the

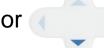

soft keys to highlight the input axis you want to change.

Then press

This icon shows you how many pages there are in this function and which page you are on.

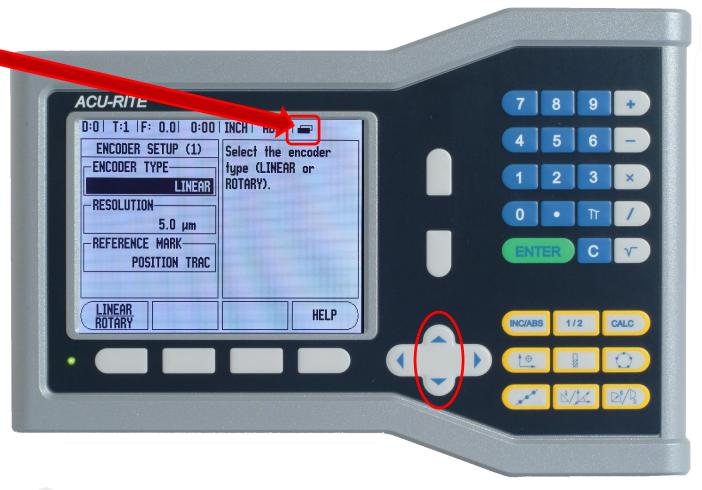

Use the

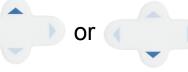

soft keys to highlight the "COUNT DIRECTION" box (shown on next page).

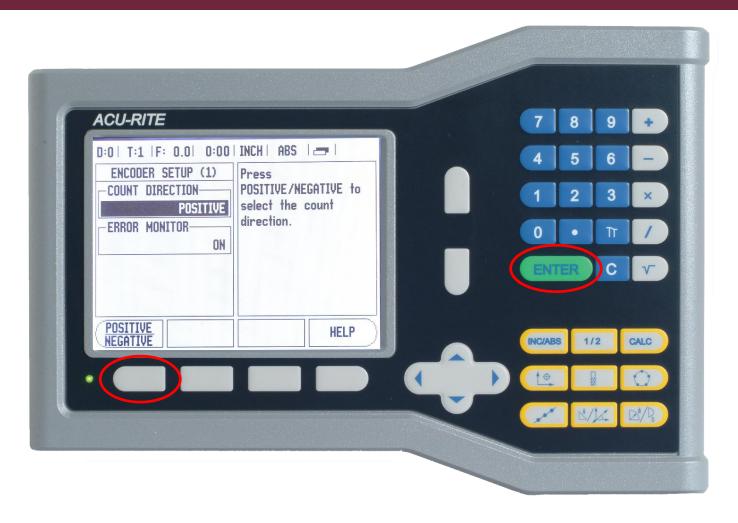

Press the "POSITIVE / NEGATIVE" soft key <u>once</u> to change the count direction, then press to save your changes.

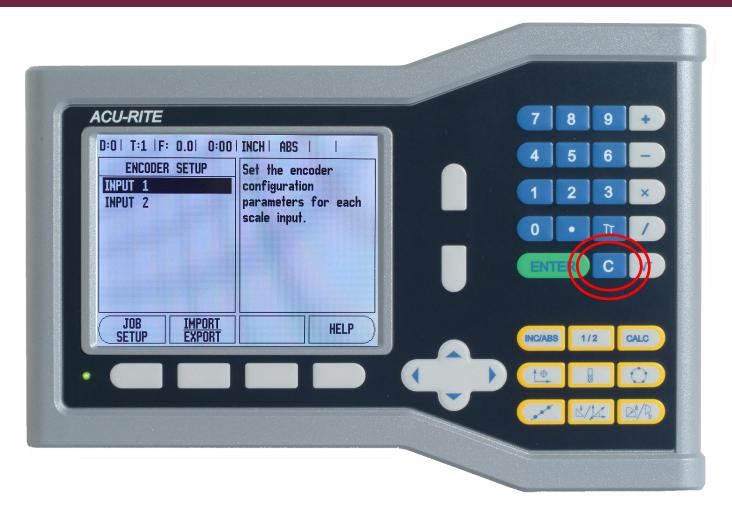

Press the soft key as many times as needed to get back to the home screen.

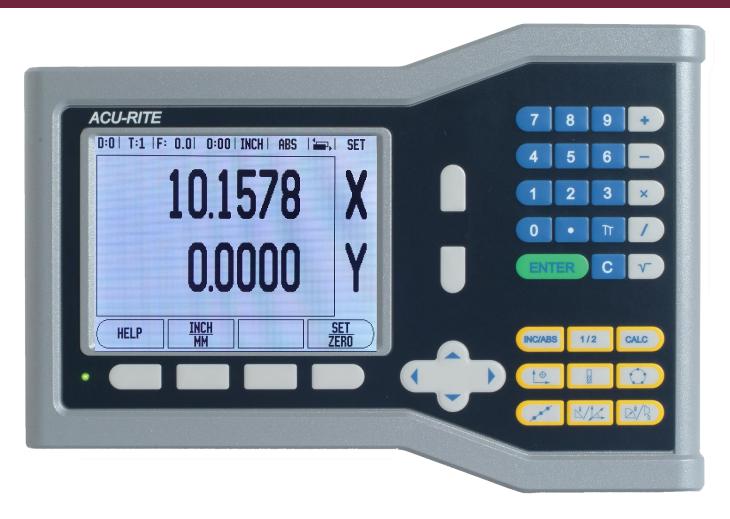

Your DRO should now display the correct count direction for your scale.